**Monitored by** 

**Anywhere** 

 $Sense$ )

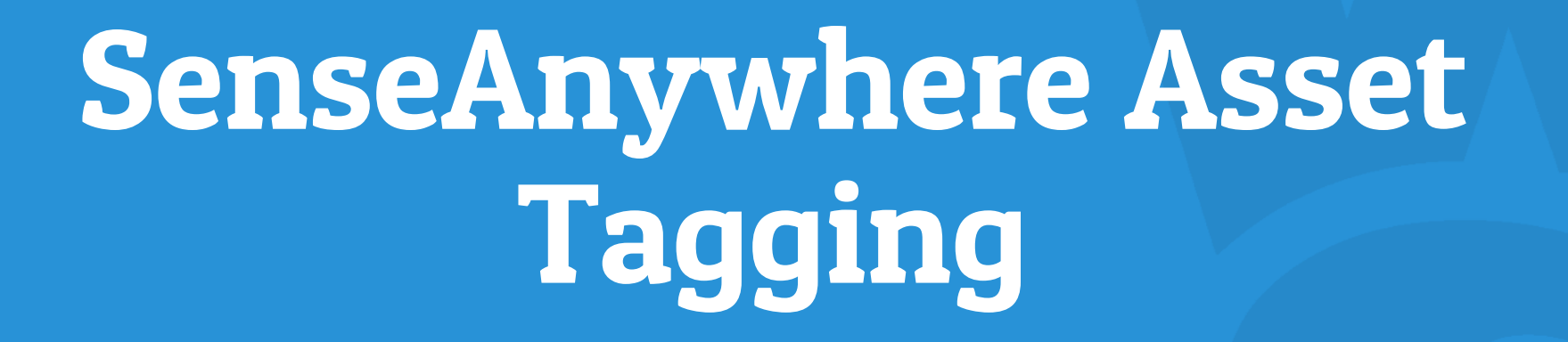

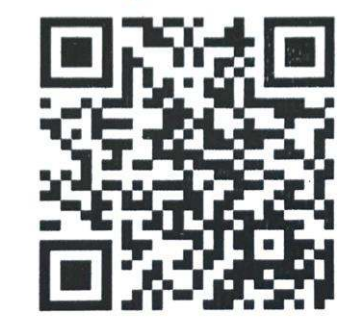

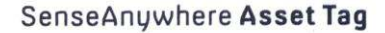

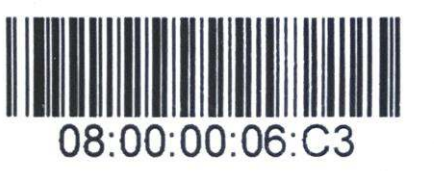

Š **Withnell Sensors** 

## The Asset Tag

- Monitor temp/RH of asset itself
- Data loggers can be switched at any time
- Complete temp/RH history of assets without any gaps
- No reconfiguration needed (alarms, reports etc.)
- No paperwork
- Complete audit trail

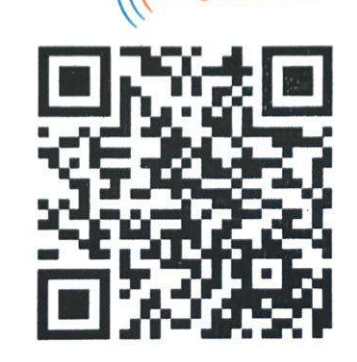

**Monitored by** 

**Sense** 

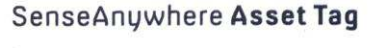

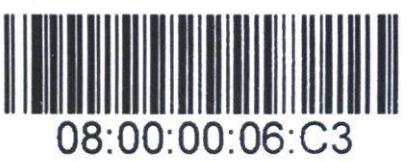

### Separate and place

- The back of the card has 2-sided foam tape
- The card can be snapped into two parts
- Bottom part attach to logger clip within the asset
- Top part goes on the outside of the asset

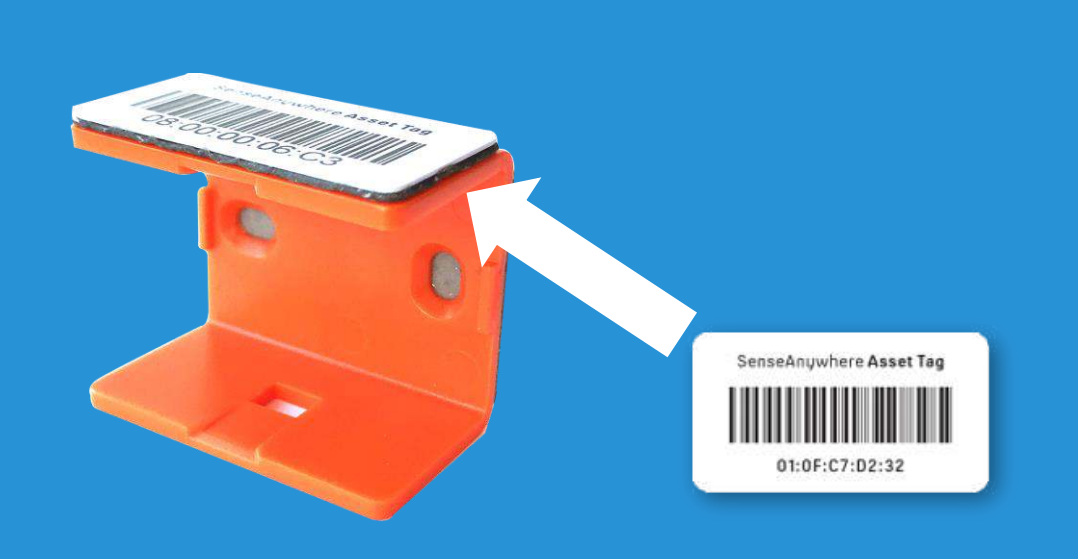

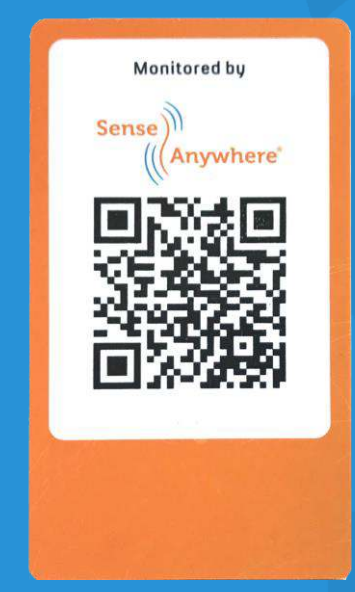

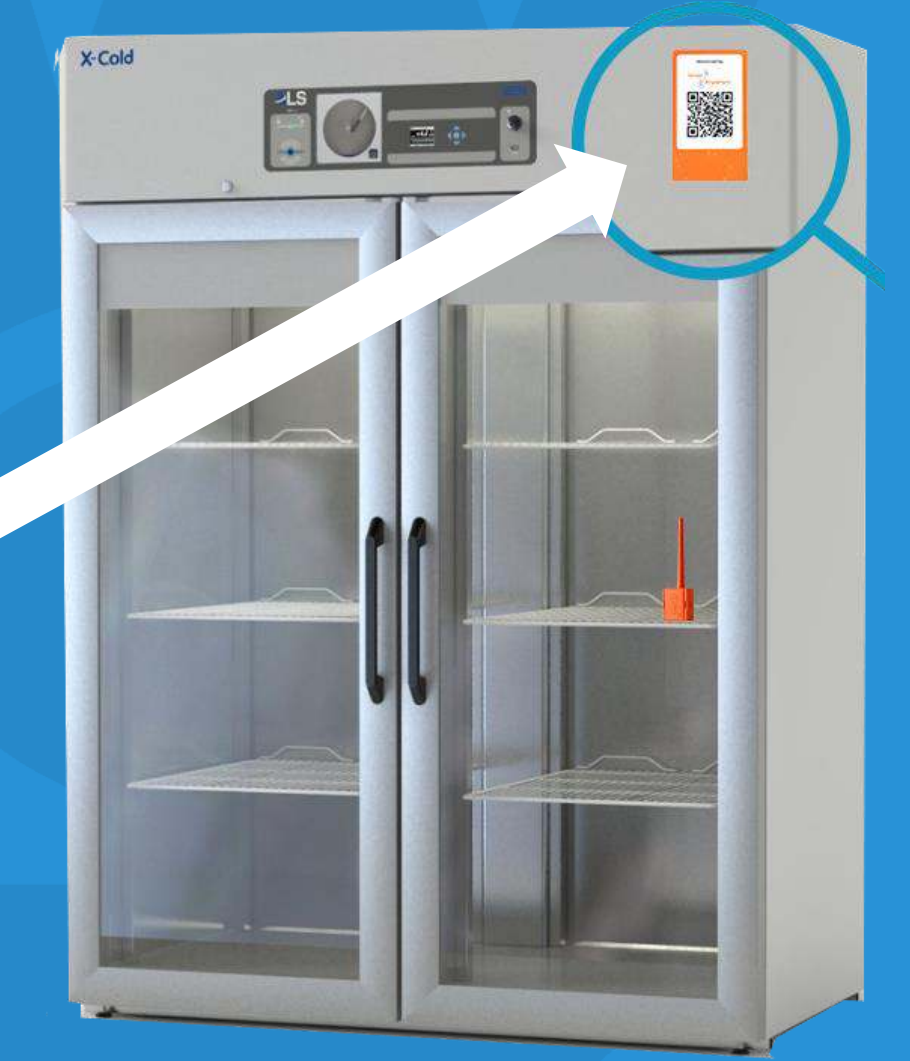

## Coupling

*Coupling is used to add a data logger to an AssetTag, which isn't coupled to another data logger as of yet*

**To install;**

- Register AssetTag and the new data logger (unless already registered)
- Couple the data logger to the AssetTag in SAClient portal
- Place the data logger in the holder

### QR code scan

#### **Scanning the QR code of the asset tag will provide complete data for the asset (not just a single data logger)**

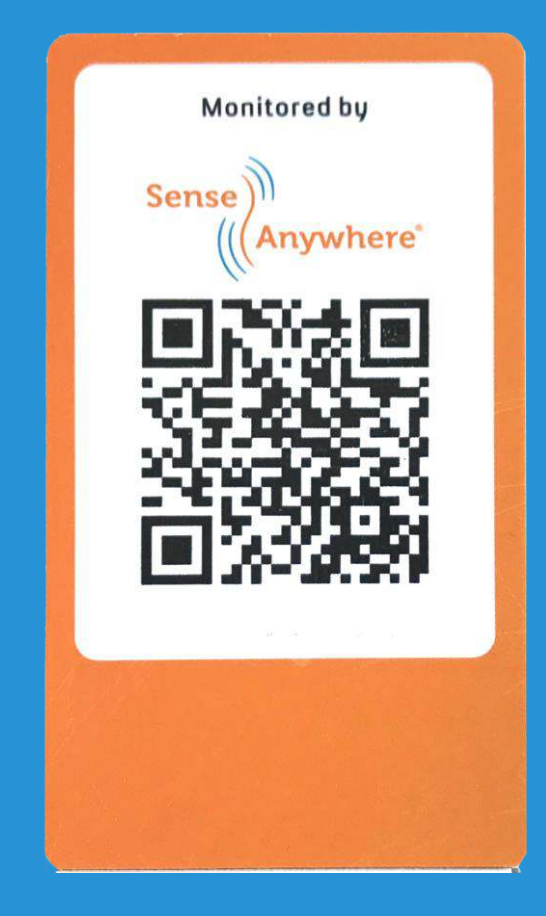

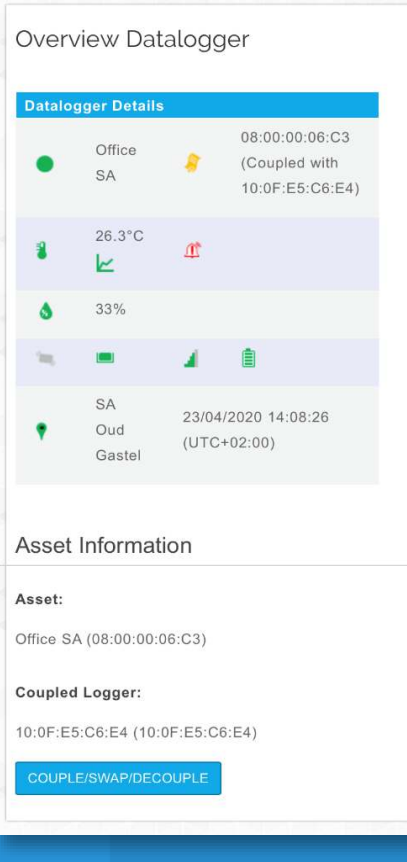

# Swapping data loggers

- 1. Climatise the replacement data logger by placing it close to the existing data logger (Do **NOT** register the replacement data logger)
- 1. Scan QR on side of logger to swap in SAClient
- 2. Immediately physically swap the data loggers within the asset
- 3. Check the status on the AssetTagging page: (Management>Sensor>Assets)

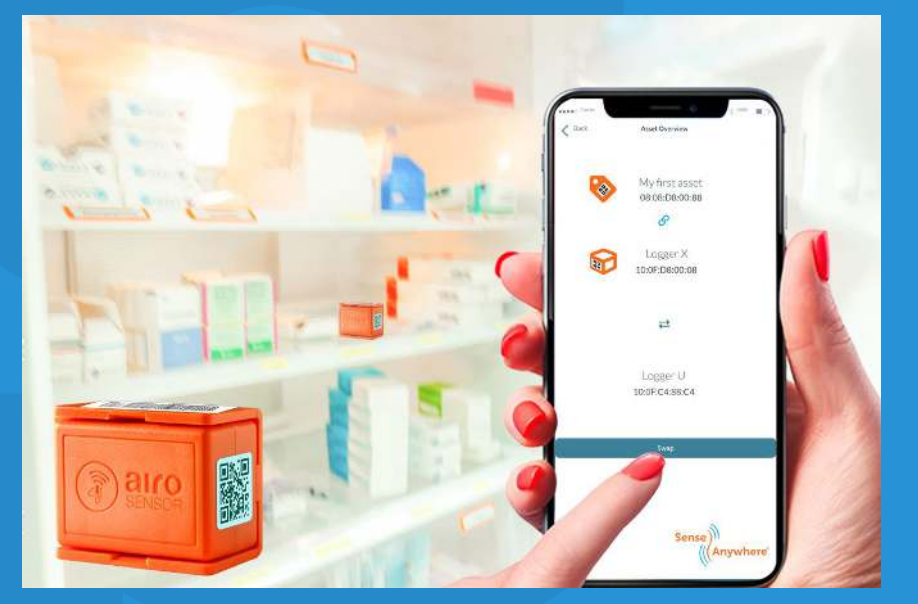

## What happens next?

- The original data logger will stop logging (deactivated)
- The new data logger will start logging (activated)
- Timers of the data loggers will be swapped
- License of the data loggers will be swapped (no extra license)
- Alarm profiles, reports, graphs and historical data will all stay linked to the AssetTag's serial number and will not be affected
- All info related to the swap is documented (audit trail)

### Contact us

If you'd like to receive more information on how Asset Tagging works contact us today and speak to one of our technical sales team.

> **sales@withnellsensors.co.uk www.withnellsensors.co.uk 01254 831375**

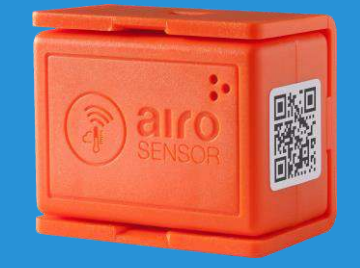

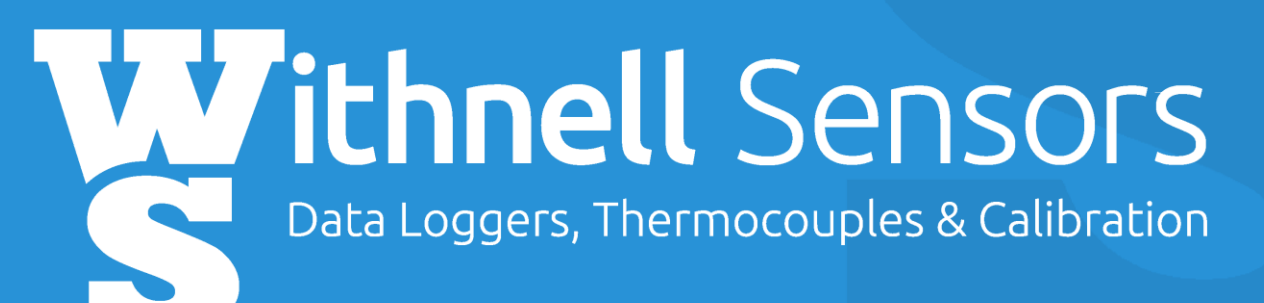

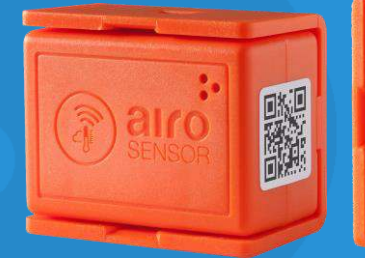